### <https://www.turkiye.gov.tr/>

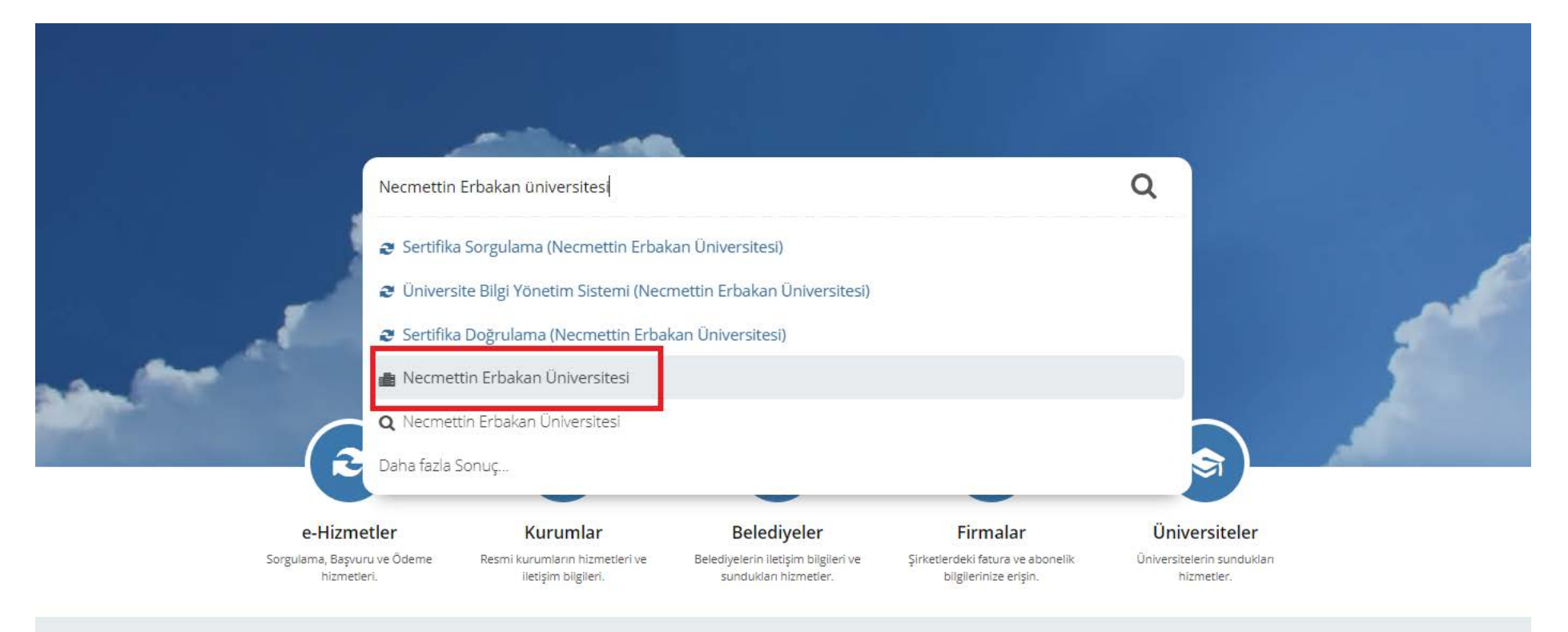

### <https://www.turkiye.gov.tr/necmettin-erbakan-universitesi>

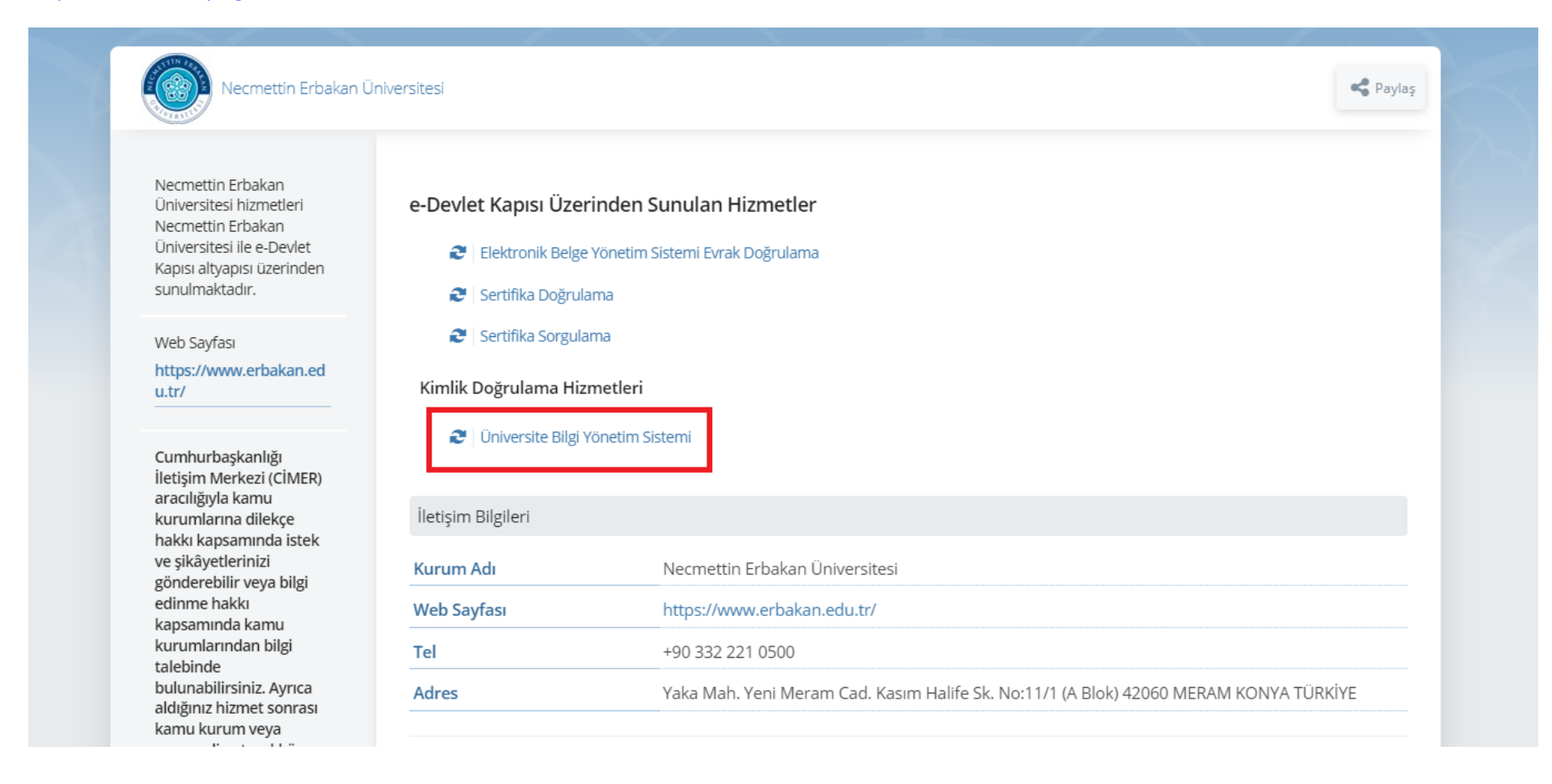

### <https://www.turkiye.gov.tr/universite-bilgi-yonetim-sistemi-6458>

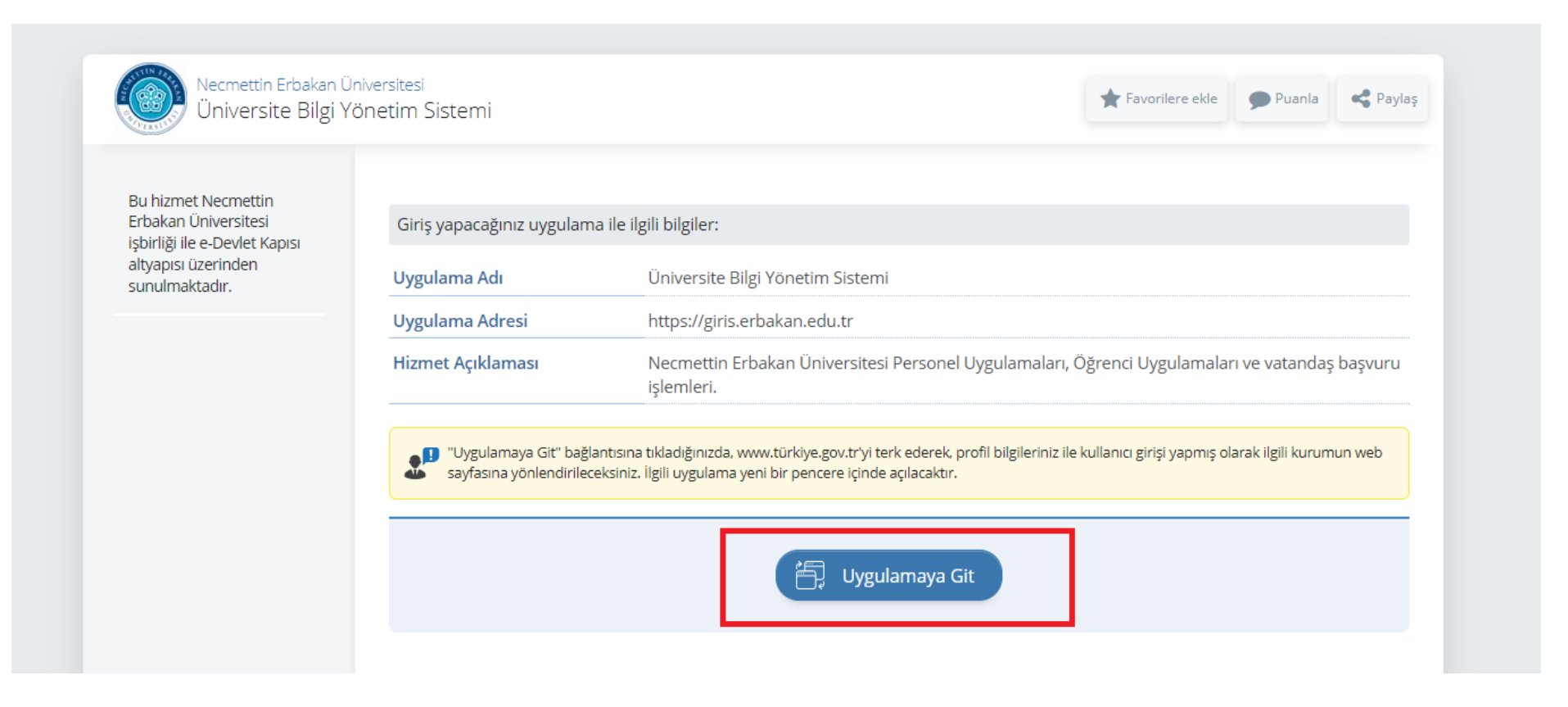

[https://giris.turkiye.gov.tr/OAuth2AuthorizationServer/AuthorizationController?response\\_type=code&client\\_id=0dc0586b-dbd6-4ed5-9bed-](https://giris.turkiye.gov.tr/OAuth2AuthorizationServer/AuthorizationController?response_type=code&client_id=0dc0586b-dbd6-4ed5-9bed-76349d8cd488&state=0@&scope=Kimlik-Dogrula&redirect_uri=https://giris.erbakan.edu.tr/giris)[76349d8cd488&state=0@&scope=Kimlik-Dogrula&redirect\\_uri=https://giris.erbakan.edu.tr/giris](https://giris.turkiye.gov.tr/OAuth2AuthorizationServer/AuthorizationController?response_type=code&client_id=0dc0586b-dbd6-4ed5-9bed-76349d8cd488&state=0@&scope=Kimlik-Dogrula&redirect_uri=https://giris.erbakan.edu.tr/giris)

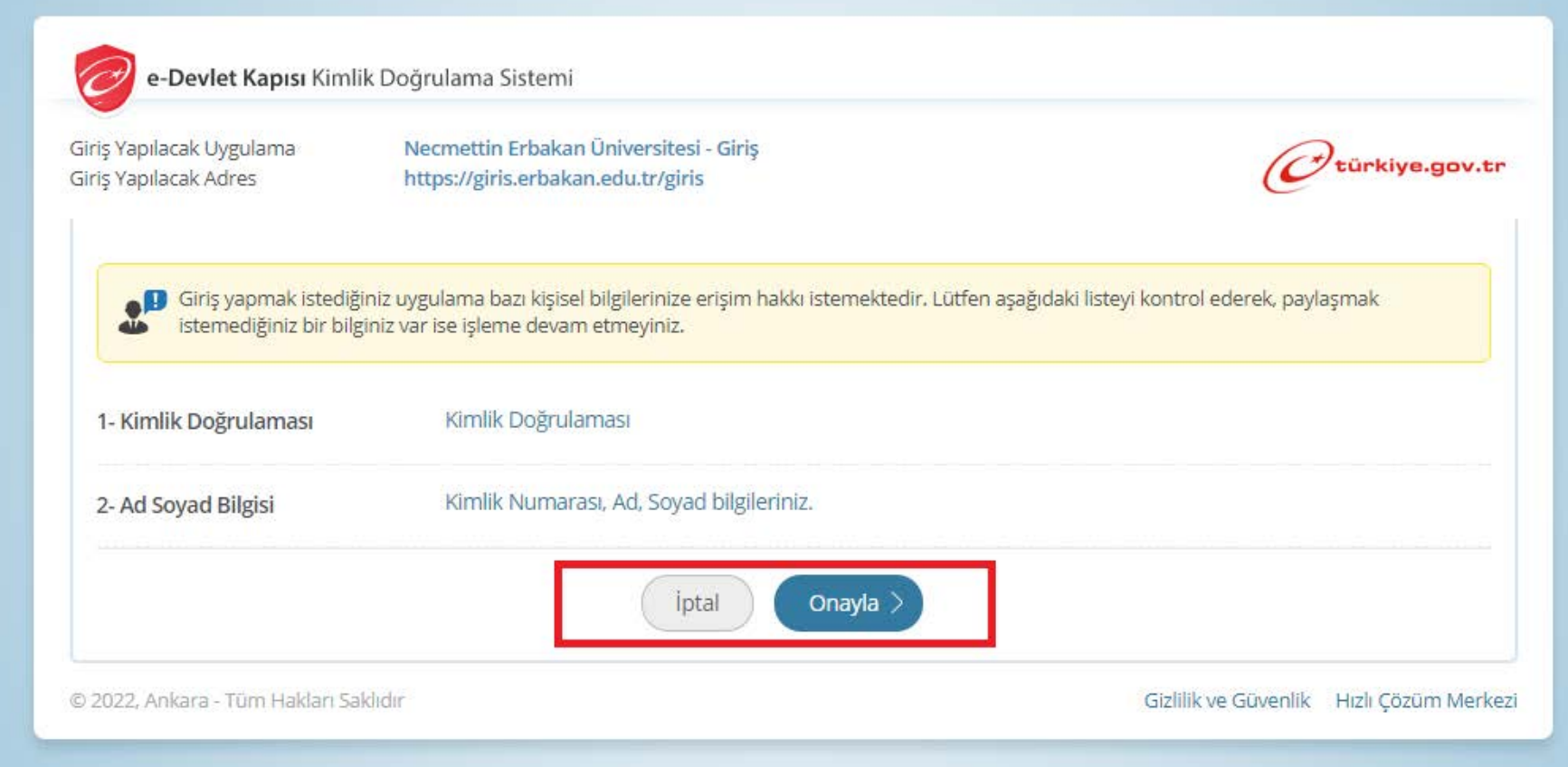

## <https://giris.erbakan.edu.tr/giris-sayfa>

#### Necmettin Erbakan Üniversitesi Uygulamalar

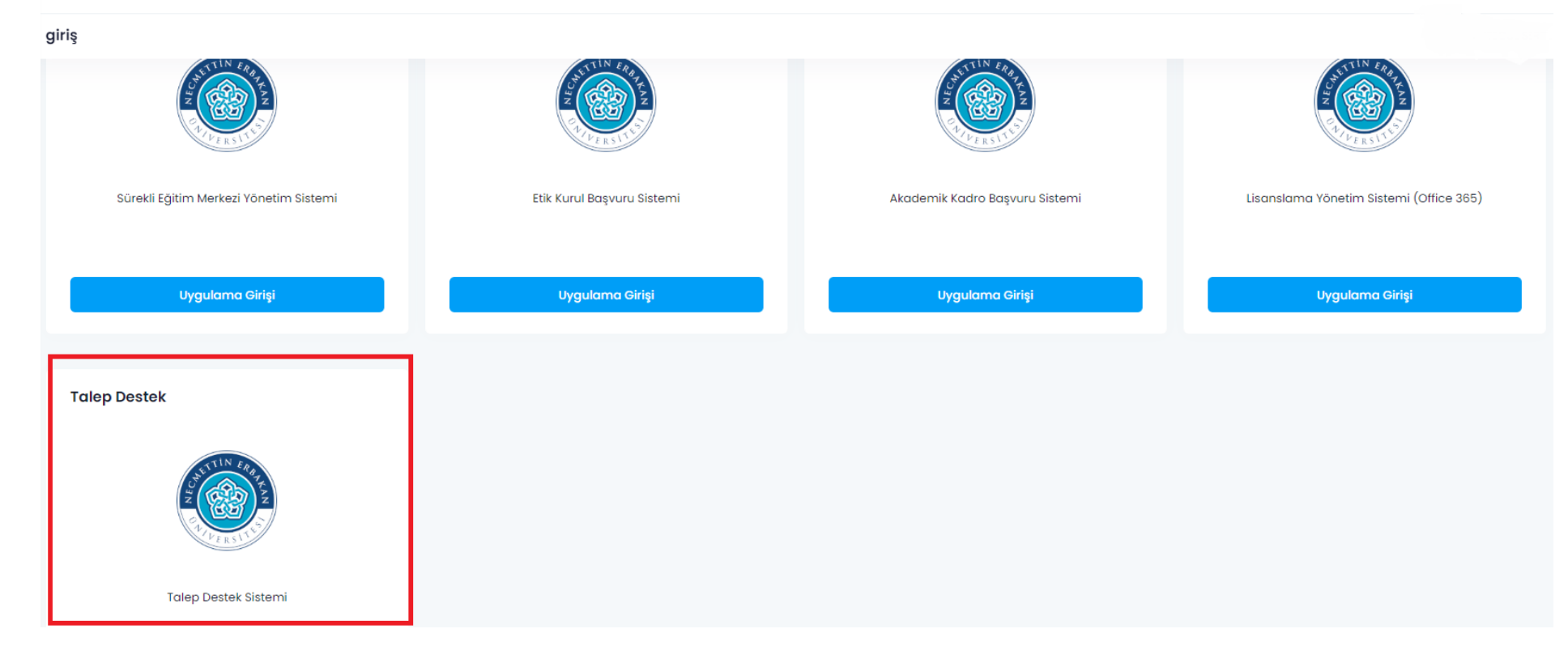

## <https://talep.erbakan.edu.tr/>

## Profil bilgilerinizi güncelleyiniz.

![](_page_5_Picture_8.jpeg)

# <https://talep.erbakan.edu.tr/>

![](_page_6_Picture_1.jpeg)

#### NEÜ TALEP DESTEK SİSTEMİ

![](_page_6_Picture_3.jpeg)

i⊟ Anasayfa

![](_page_6_Picture_5.jpeg)

![](_page_6_Picture_19.jpeg)

## <https://talep.erbakan.edu.tr/talep-list/yeni>

Talep kategorisinden istek türünü seçiniz.

Sorumlu birimi Ahmet Keleşoğlu Eğitim Fakültesini seçiniz.

Diğer adımları tamamlayıp işleminizi bitirebilirsiniz.

![](_page_7_Picture_17.jpeg)